# **Using the KODAK EKTACOLOR Processing Cartridge 92/110**

**CAT No. 144 0775, for Professional Color Papers in KODAK PROFESSIONAL RP 30 and SRP 30 Laser Printers** 

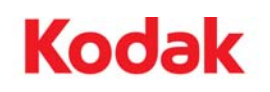

The KODAK EKTACOLOR Processing Cartridge 92/110 is designed for use with the KODAK PROFESSIONAL RP 30 Laser Printer and the KODAK PROFESSIONAL SRP 30 Laser Printer.

 This "drop-in" cartridge of paper processing chemicals will produce prints with rich, bright colors and excellent shadow detail. It provides production efficiency that will satisfy even the highest-volume lab operations.

 The KODAK EKTACOLOR Processing Cartridge 92/110 will process 92 square metres (990 square feet) of KODAK PROFESSIONAL SUPRA ENDURA, ULTRA ENDURA, and ENDURA Metallic Papers. For KODAK PROFESSIONAL SUPRA ENDURA VC Paper this cartridge will process 102 square metres (1098 square feet).

Note: The KODAK EKTACOLOR Processing Cartridge 92/110 can also process 110 square metres (1184 square feet) of KODAK EKTACOLOR EDGE, ROYAL Digital, and KODAK PROFESSIONAL PRO IMAGE II and PROFOTO Color Papers.\* For information on using the 92/110 processing cartridge with these color papers, see Publication CIS-280, *Using the KODAK EKTACOLOR Processing Cartridge 92/110*, *CAT No. 144 0775, for Processing KODAK EKTACOLOR EDGE, ROYAL Digital, and KODAK PROFESSIONAL PRO IMAGE II Papers* and PROFOTO Color Papers.\*

\*Not available in all countries

 $\overline{\phantom{a}}$ 

## **CARTRIDGE DESCRIPTION**

Each cartridge case holds two processing cartridges. Each cartridge contains concentrates to make 4.5 litres (1.2 gal) of developer replenisher, 7.5 litres (2 gal) of bleach-fix replenisher, and 4.5 litres (1.2 gal) of stabilizer replenisher to process 92 square metres (990 sq feet) of paper.

KODAK PROFESSIONAL RP 30 and SRP 30 Laser Printers will prepare the replenisher solutions directly in the replenisher storage tanks of the printer processor. The printers will automatically signal when a replacement cartridge is needed.

## **RECOMMENDED REPLENISHMENT RATES**

Use the replenishment rates below in Table 1 for processing KODAK PROFESSIONAL SUPRA ENDURA, ULTRA ENDURA, and ENDURA Metallic Papers.

#### Table 1

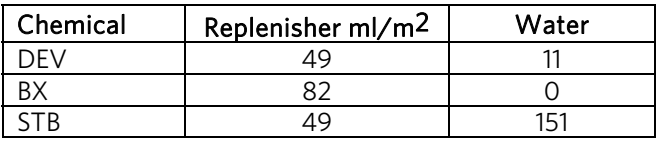

Use the replenishment rates below in Table 2 for processing KODAK PROFESSIONAL SUPRA ENDURA VC Paper.

#### Table 2

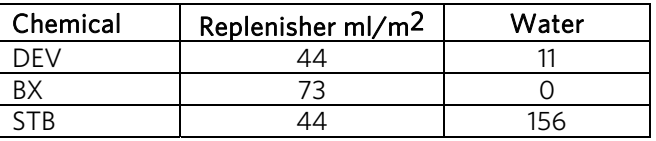

Note: If you need to change the replenishment rate settings, following is an example of changing the replenishment rate for KODAK PROFESSIONAL SUPRA ENDURA VC Paper.

#### Changing Replenishment Rates

#### **Rates for 102 m2 : (for RP 30 and SRP 30)**

To change replenishment rates:

 Touch: Settings Machine settings PP Replenishm.

The replenishment settings part of the screen should look as follows (note that replenishment rates for KODAK PROFESSIONAL SUPRA ENDURA VC are shown):

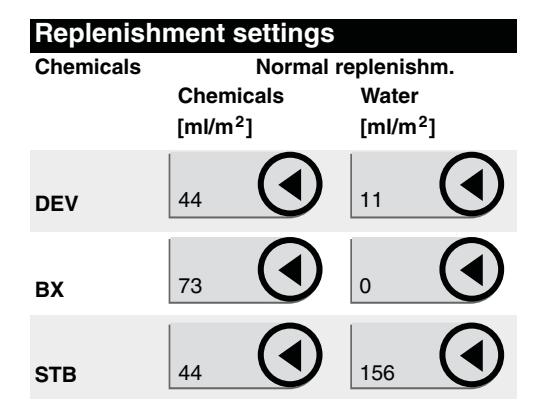

To set new Paper Processor replenishment rates:

 Touch the first button next to DEV and enter 44. (BX and STB will automatically change.) Touch the second button to the right of DEV (DEV Water) and enter 11. Touch the second button to the right of STB (STB Water) and enter 156. Touch OK to save the new values.

#### Caution: Do not press the Reset to default button.

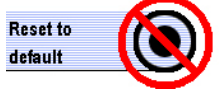

If you press the button, the replenishment settings will be set back to a previous default setting and overreplenishment will occur. You must then re-enter the above values.

## **PROCESSING STEPS AND CONDITIONS**

The steps and conditions of the process cycle in the KODAK PROFESSIONAL RP 30 and SRP 30 Laser Printers follow.

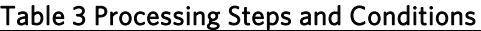

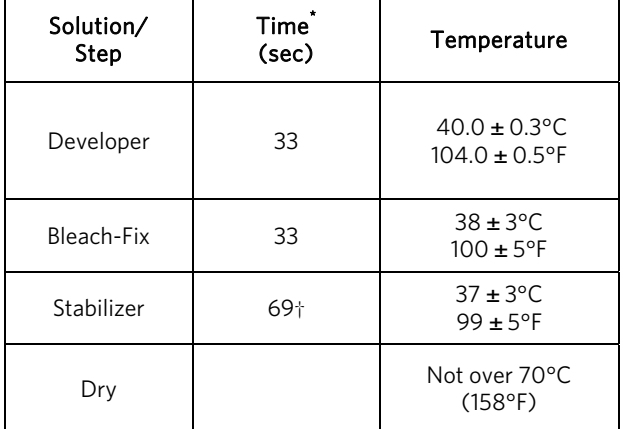

\*Immersion time plus crossover time to the next tank. †Four stabilizer tanks plumbed for countercurrent flow.

Note: All solutions and tanks are automatically circulated and filtered.

#### **Replenishment Rates**

The rates in Tables 1 and 2 are starting-point recommendations. Your replenishment rates will also depend on these factors:

- type of paper processed
- exposure level of the paper and resulting print density
- other variables of the processing system, such as production volume

If you change any one of the three replenishment rates listed in the Replenisher column in Tables 1 and 2, the other two will automatically be changed so that all of the replenisher will run out at the same time. We recommend that changes be made only to the developer rate. Changes can be made to any of the three water rates without changing the other two.

Note: We do not recommend operating at replenishment rates lower than those given in Table 2.

Developer. If necessary, adjust the replenishment rate according to your control plots (see "Using Control Strips to Monitor the Process").

Bleach-Fix. The bleach-fix replenishment rate assumes minimum carryover of developer. If developer carryover is greater than normal, problems such as retained silver may occur. If you detect retained silver, verify that the replenishment rate is set correctly, and the processor rollers are properly maintained. See the printer manual for maintenance procedures and recommended intervals.

## **Filtration**

Processing solutions and wash water may contain some insoluble materials. If these materials aren't filtered out, they can stick to the paper, tank walls, rollers, and lines, and may damage the paper. Change the filters regularly as a part of routine maintenance.

#### **Drying**

The maximum drying temperature setting in the software of KODAK PROFESSIONAL RP 30 and SRP 30 Laser Printers is 70°C (158°F).

#### **Low Utilization**

The number of prints that you produce each week determines the utilization of the printer processor. If your utilization is low, oxidation and evaporation will affect the activity of the processing solutions and may increase the D-min of the paper.

During periods of low utilization, be sure to turn off the processor when it's not in use to avoid oxidation and evaporation. In extreme cases of low utilization, you may need to discard the chemicals in the processor and replace them with fresh tank solutions.

## **SAFE HANDLING OF PHOTOGRAPHIC CHEMICALS**

Handle all chemicals carefully. When you mix solutions, wear goggles or a face shield, a protective rubber apron, and protective gloves made with neoprene or nitrile rubber. Clean protective clothing after use to remove any chemical residue that can cause contamination. For more information about potential health hazards and safe handling of specific KODAK Chemicals, see the label and the Material Safety Data Sheet (MSDS) for the chemical. Consult the MSDS for regional contact information. MSDS copies are available under the "Technical Resources" tab at

www.Kodak.com/go/photochemicals.

## **PREPARING FRESH TANK SOLUTIONS**

Follow these instructions to prepare developer, bleachfix, and stabilizer working tank solutions for the KODAK PROFESSIONAL RP 30 and SRP 30 Laser Printers from the concentrate solutions in the KODAK EKTACOLOR Processing Cartridge 92/110.

#### **Preliminary Steps**

1. Before removing bottles from the cartridge, identify the concentrate bottles needed by looking at the cartridge diagram on the front label of the 92/110 processing cartridge. Note the order of each different concentrate bottle, and what each is. Also note that the CD and BX-B have the same size bottle, but can be identified by the order in the box and by the fill volume noted in the diagram. The diagram on the label will appear as follows:

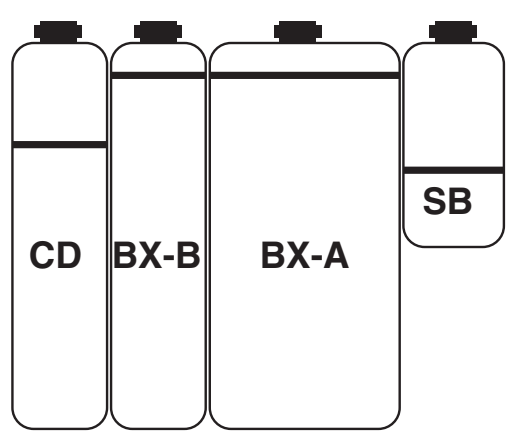

You will need two bottles of each part to prepare the working tank solutions.

2. To prepare the developer tank solution, you will also need KODAK EKTACOLOR RA Developer Starter. CAT numbers vary by regions and are as follows:

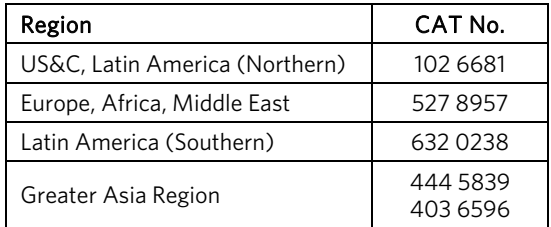

- 3. Assemble the following equipment for accurate measurement of the concentrates and water:
	- graduated cylinders that can measure volumes up to 100 ml and up to 1 litre
	- container to measure volumes of water up to 10 litres
- 4. Remove the racks from the processor tanks and rinse the tanks with water. Be sure to close the drain valves again before adding the fresh solutions to the tanks.

#### **Mixing the Tank Solutions**

Mix the working tank solutions for the stabilizer, bleachfix, and developer as follows:

Stabilizer. Identify the two stabilizer concentrate bottles from the two EKTACOLOR Processing Cartridge 92/110 cartons. To mix solution for the four stabilizer tanks, you will need to split the volume of concentrate in each bottle in half.

Use the stabilizer concentrate to mix the working tank solution for each tank as follows:

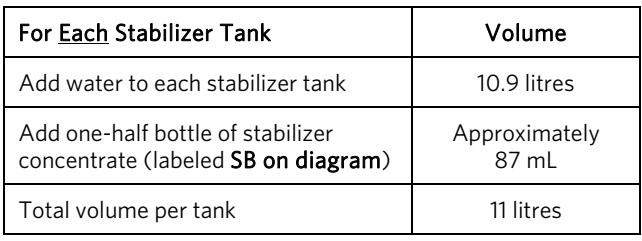

Bleach-Fix. Identify the bleach-fix Part A and Part B concentrate bottles from the two EKTACOLOR Processing Cartridge 92/110 cartons. Be very careful to avoid contamination of the developer with bleachfix.

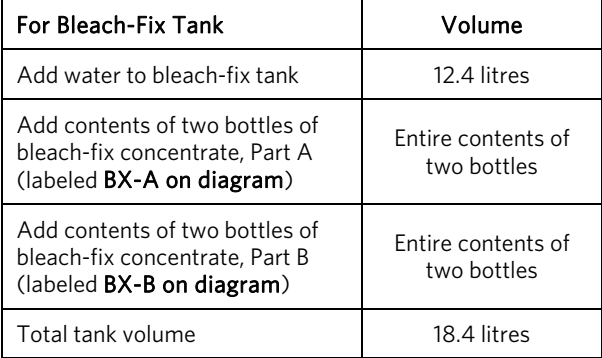

Developer. Follow the procedure below to prepare the developer working tank solution. To ensure good performance, take special care in mixing the developer.

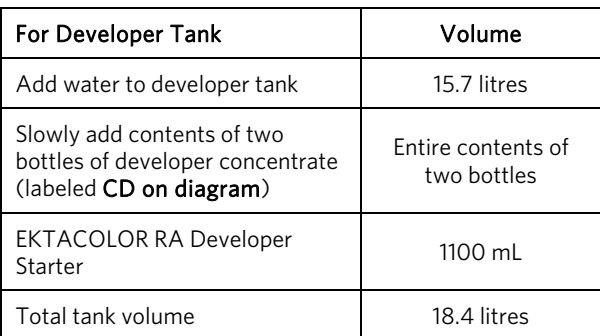

#### **Reinstalling the Racks and Bringing the Tank Solutions to Temperature**

When you fill the tanks with the new mixes, they will appear only partially filled. When you reinstall the racks in the tanks, the racks will displace more solution volume to fill the tanks.

Install the racks by slowly lowering them into the tank. When you have reinstalled all the racks and have verified that all the tanks are filled with solution, turn on the recirculation and heater system and bring the solutions up to operating temperature:

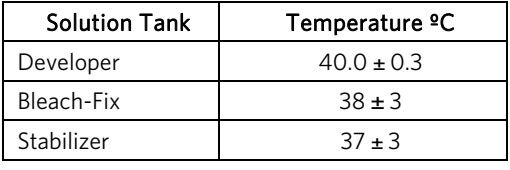

Note: After mixing, rinse the concentrate bottles and dispose of them in an approved manner. See "Managing Empty Cartridges."

## **Maintaining Stabilizer Tank Solutions**

All photographic processing equipment requires ongoing maintenance to ensure that wash tanks and stabilizer tanks remain clean and provide proper washing of photographic materials. This is true for traditional "plumbed" running-water wash systems as well as "non-plumbed" stabilizer wash systems commonly used in minilab processors. Without occasional tank and rack cleaning and replacement of the stabilizer, you may experience dirt and precipitate buildup in the tanks.

We recommend that you clean stabilizer tanks and racks and replace the stabilizer solution if you experience an increase in D-min—typically seen as yellow stain—or whenever you see excessive dirt on print surfaces.

The need for stabilizer tank maintenance will vary with factors such as water quality and the production volume of the processor. Most labs find that they need to change stabilizer at intervals ranging from once every few weeks to once every few months. Replacement of solution in the first tank or the first two tanks following the bleach-fix tank may be sufficient to resolve problems.

The following procedure for replacing the stabilizer tank solution recommends the use of KODAK EKTACOLOR PRIME Stabilizer and Replenisher LORR. When you use this stabilizer, you avoid having to use a portion of the chemicals in the KODAK EKTACOLOR Processing Cartridge 92/110.

Note: For all maintenance steps, observe the precautions given under "Safe Handling of Photographic Chemicals."

To change the stabilizer:

- 1. Drain the existing tank solution and save it for silver recovery.
- 2. Remove the racks and clean them thoroughly with a soft sponge or brush under running water. Also brush any dirt or residue from the sides of the stabilizer tanks, and flush them with warm water.
- 3. To refill the tanks with fresh stabilizer, add 10.9 litres of water to each of the stabilizer tanks. If you are using stabilizer supplied in a dispenser bottle (European CAT527 0863), then start with 10.8 litres of water.
- 4. To each tank, add the contents of one bottle of the 10-litre size of KODAK EKTACOLOR PRIME Stabilizer and Replenisher LORR. If you're using a stabilizer unit that makes a larger volume of solution, measure 100 mL of the concentrate and add it to each tank.

 If you are using dispenser bottle CAT 527 0863\*, then add the quantity 2x the level A mark. The tank will appear partially filled.

5. Slowly insert the stabilizer racks in each tank; the solution will mix and the tank will fill.

\*Not available in all countries

 $\overline{\phantom{a}}$ 

## **USING CONTROL STRIPS TO MONITOR THE PROCESS**

You can use KODAK PROFESSIONAL Pro Strips Color Negative Paper Control Strips, Process RA-4 (box of 50, CAT No. 129 8587) to monitor and help maintain process performance. For instructions on processing control strips, see the user's manual for the printer.

To calculate control-strip aim values for process monitoring use correction factors that are on the envelope of the supplied reference strip. Use the correction factor set labeled: *EKTACOLOR PC 92/110 for RP30/SRP30*.

To calculate the aim values, read the Status A reflection densities (R, G, B) from each step (BP, HD, LD, D-min) of the supplied reference strip, then apply the correction factors. To obtain the HD-LD aim value, subtract the corrected LD densities from the corrected HD densities.

For information on the use and diagnostic features of the control strips, see KODAK Publication No. Z-130, *Using KODAK EKTACOLOR Chemicals*, Section 8, "Process Monitoring and Troubleshooting with KODAK PROFESSIONAL Pro Strips." Kodak publications are described and available from

www.Kodak.com/go/photochemicals.

## **SILVER RECOVERY**

The overflows from the developer and bleach-fix tanks are collected in a common tank on the KODAK PROFESSIONAL RP 30 and SRP 30 Laser Printers. The stabilizer overflow is collected in a second tank. The two effluent tanks are connected at the top. If one is full, it will overflow into the other tank. Typically, silver concentrations in the developer/bleach-fix effluent tank will be 2 to 4 g/L of silver. The stabilizer effluent tank will have a typical silver concentration of 0.4 to 0.7 g/L.

You can effectively use common silver-recovery methods with the combined effluent from both effluent collection tanks. If your lab has other processors, you can combine the effluent from the RP 30 and SRP 30 Printers with the other effluent solutions and use your current silver-recovery methods.

Publications on silver management that include recommendations and descriptions of silver-recovery options are available in the Silver Management section of the Kodak Environmental Services Publications Center at www.Kodak.com/go/KES.

## **MANAGING EMPTY CARTRIDGES**

In most regions, it should be possible to participate in a local community recycling program. Check with program authorities to determine if these packaging materials are eligible for local recycling. If they are accepted, disassemble the package and place the bottles and corrugated material in your recycling bin. Follow all material preparation instructions from the recycler.

See KODAK Publication No. CIS-148, *Recycling KODAK Photochemical Containers*, for more information on preparing the empty bottles for recycling. CIS-148 and other publications on waste management are available from www.Kodak.com/go/KES.

If local recycling is not an option, dispose of the empty bottles and the package with your normal solid waste.

## **MSDS INFORMATION**

Kodak will provide Material Safety Data Sheets (MSDSs) with the first delivery of the cartridges. MSDSs are also available from the Technical Resources tab at www.Kodak.com/go/photochemicals.

In the United States, OSHA Hazard Labels for printer processor tanks are available at www.Kodak.com/go/KES. These warning labels for chemical working tank solutions can assist you in complying with the OSHA Hazard Communication Standard. When combined with the use of Material Safety Data Sheets, they'll help ensure that users are informed about chemicals in the workplace.

Consumer Digital Imaging Group EASTMAN KODAK COMPANY • ROCHESTER, NY 14650

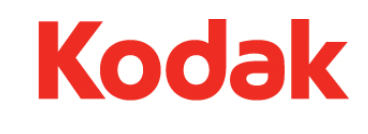

Using the KODAK EKTACOLOR Kodak, Kodak Professional, Edge, Ektacolor, Endura, Processing Cartridge 92/110 <br>Portra, Prime, Pro Image, Profoto, Processing Cartridge 92/110<br>
KODAK Publication No. CIS-239<br>
Royal, Supra, and Ultra are trademar Royal, Supra, and Ultra are trademarks. Minor Revision 04-09